## **Como configurar Conta de E-mail?**

Dúvida:

Como preencher corretamente os campos da configuração de E-mail do **maxMotorista**.

## Solução:

**Passo 1:** Acessar a **área administrativa**

**Passo 2 -** No menu do canto superior esquerdo, clique na opção **Configuração**  $\frac{\cos 2\pi}{\cos 2\pi}$ , depois **Configuração de e-mail**.

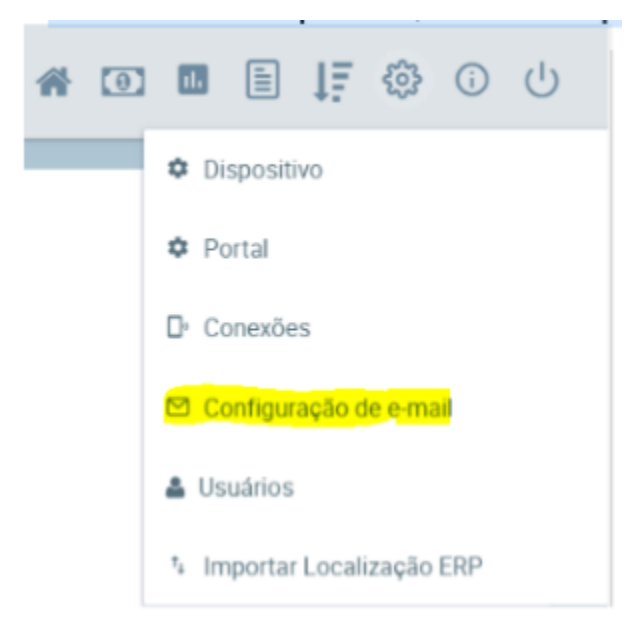

**Passo 2 -** Preencha todos os campos de acordo com seu gerenciador de e-mail.

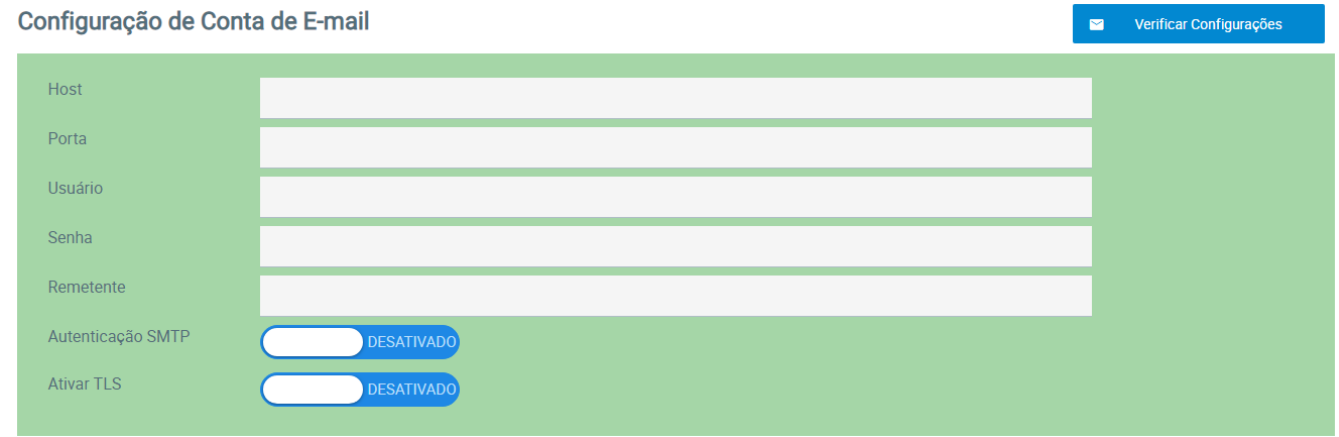

 $\checkmark$ 

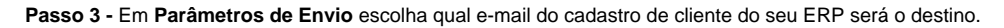

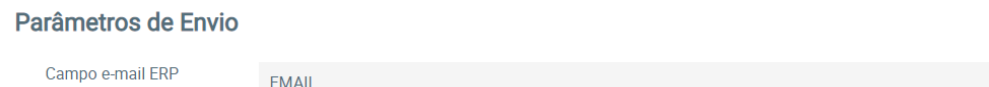

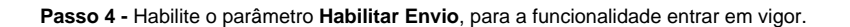

## Parâmetros de Envio

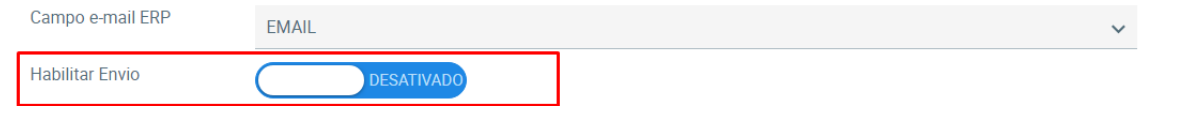

## Observação:

Para o funcionamento correto dessa opção, é necessário que o e-mail do cliente esteja cadastrado corretamente no ERP.

Ainda tem dúvidas? Nos [envie uma solicitação](http://suporte.maximasist.com.br/)